## AEP 2024 **Health Risk Assessments**

### **ConnectureDRX offers health plans the ability to collect initial Health Risk Assessments on our PlanCompare ONE platform.**

Newly enrolled members and agents can complete an HRA immediately after submitting an enrollment for a participating health plan.

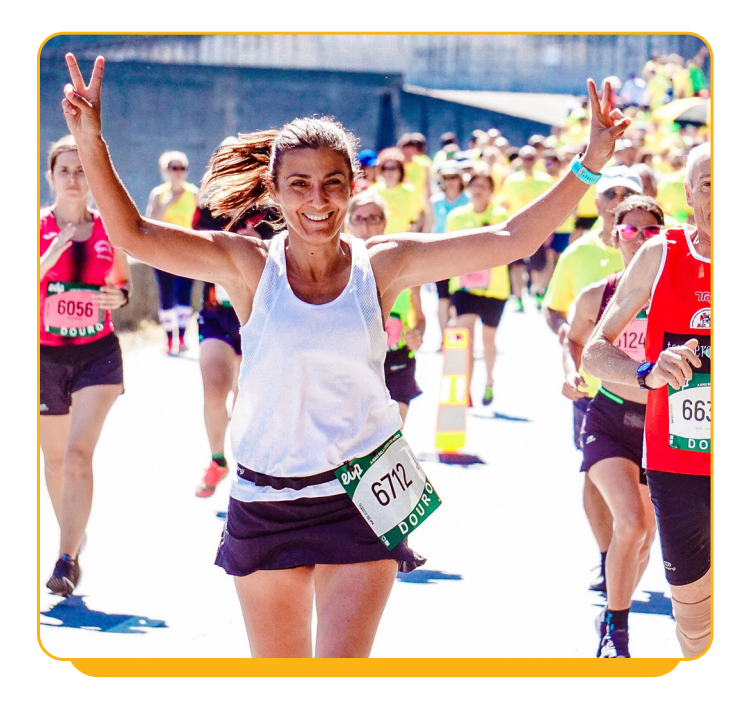

### **Who can submit an HRA**

Health plans may have different rules regarding the collection and submission of HRA data. The health plan controls who can submit an HRA—beneficiary, broker or call center agent.

1. Brokers and call center representatives can collect and submit the HRA following enrollment completion.

2. Beneficiaries can move on to the HRA if they complete the enrollment themselves.

**HRAs can submitted at the time of enrollment or post enrollment. Users can access the enrollment history in the member profile and complete the HRA at a later time.** 

# **Access HRA via the enrollment confirmation page**  After a completed enrollment, if an HRA is available, the agent will see the following message, **along with the number of days left to complete an enrollment:**  "The HRA may also be accessed in

the enrollment history for this beneficiary and will only be available for a limited time."

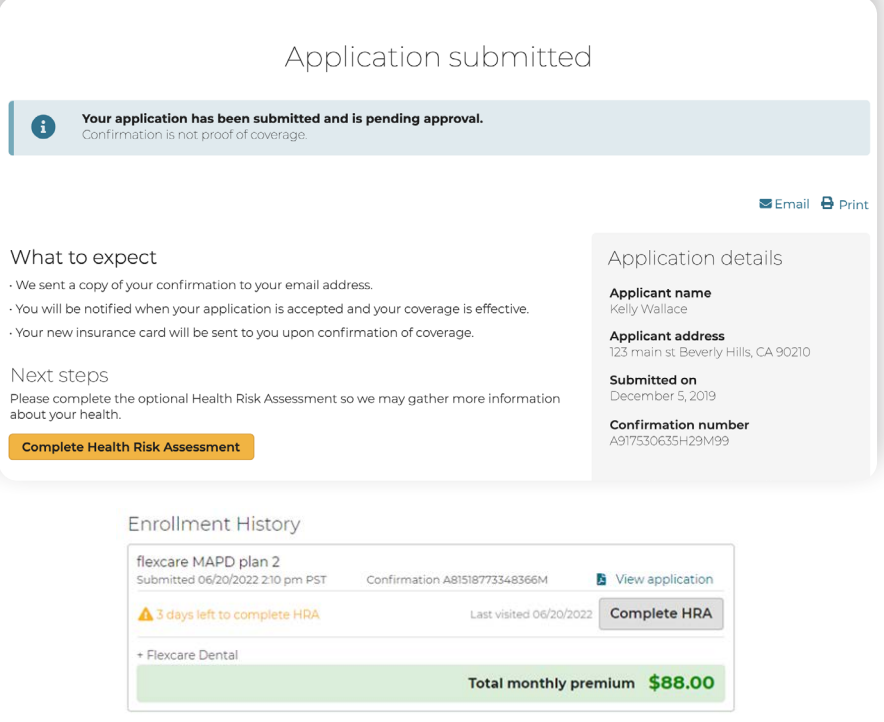

#### **HRA - Internal Form**

The user will be directed to the internal HRA to complete. After the form is submitted, they will see an HRA confirmation number along with a link to view a PDF of the HRA.

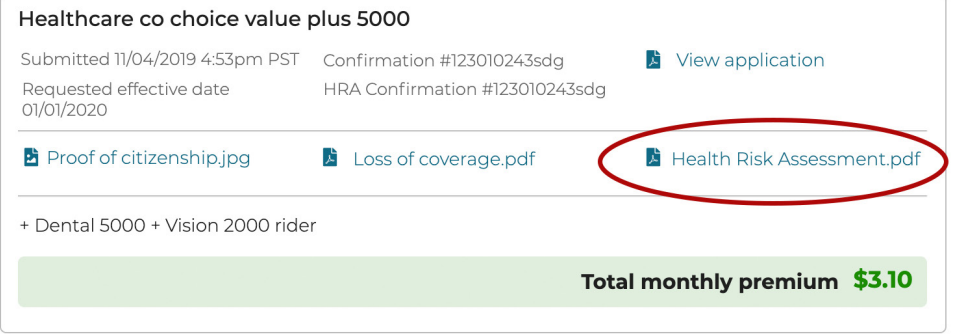

#### **HRA - External Form (on another website)**

When an HRA is hosted externally, the user is redirected to another website. Last visited date will appear next to the "complete HRA" button. The number of days left, last clicked, and complete HRA message will appear until the number of days to submit an HRA has expired.

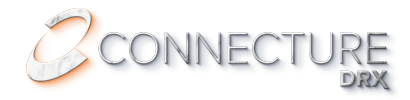